#### brown bag on ...

## ... MS Word Tables

Caption: number and title Column headings Subheadings

Cell styles: left, center, right

Borders: shading, lines

Source

Notes

#### Creating in Word

Insert ribbon, Tables group, Table icon down arrow

0 Select Insert Table, enter number of columns and rows desired, click OK

Source: U.S. Census Bureau 2010 Add notes here

0 On grid, drag across to select number of columns and rows desired and click in last cell

0 Copy and paste a table from another document (Word, Excel, PowerPoint, etc.)

#### Table properties

Place cursor inside the table, click on Table Tools > Layout, and select Properties icon from Tables group. The following steps are recommended:

#### Table tab

- 0 Size = 98 percent (for full-page width)
- 0 Alignment= left, center, right
- O Indent from left = .08" (if left alignment is selected)
- 0 Text wrapping= avoid (if text wrapping around a table is desired, place table, caption, and notes in a text box)

Row tab (note: entire table must be highlighted before completing the following steps)

- 0 Uncheck "Specify height"
- 0 Uncheck "Allow row to break across pages"

#### Table styles

Place cursor inside an existing table and click on Table Tools > Design

- 0 Table Grid (default)
- 0 Blank (create)
- 0 Place favorite table style(s) in Normal template

#### Terrific table tips

#### Text vs. table

0 Use a table when data is more easily understood in column format (think "simplify" for the reader)

 $\bigcirc$  Do not repeat table information in text-only discuss the main item(s) to take away from the table or what the reader is meant to learn from the table (why the table is being presented)

# **Parts of a table** Table 1-1. Regional Projected Population and Employment

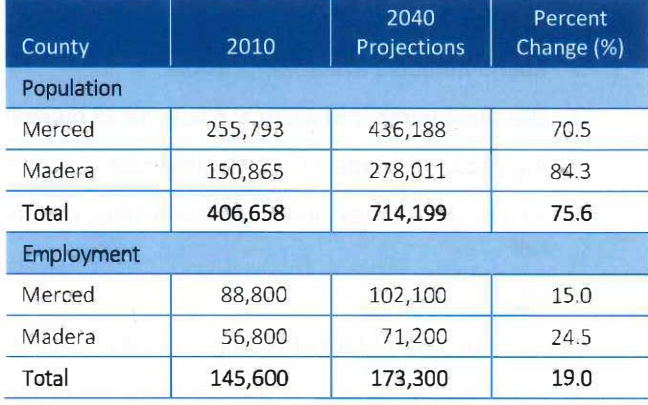

### Note: Dorothy is retired from

<u>xxxxxxxxxxxxxxxxxxxxxxx</u> Parsons Brinckerhoff

**Dorothy Skans** 

- 0 Organize table to be immediately obvious (the faster it can be read the better it is)
- 0 Never create a single-column or single-row table and avoid two-column and two-row tables (instead, incorporate information in text or bullet list)

#### Columns

- 0 Round numbers whenever possible
- 0 Use same number of decimal places for all numbers in a column
- 0 Align column header to match �lignment of column data
- 0 Include unit of measure in column heading if all items are the same measure, otherwise include measure in cell

#### Format

- 0 Use a consistent format throughout the document (use Table styles)
- 0 Place table as close to its text reference as possible
- 0 Do not force full-width tables (too much white space is as unappealing as too little)
- 0 Use a font size 1 or 2 pt smaller than body text in cells (use Arial Narrow if space is at a premium)
- 0 Place captions and source/notes outside table
- $\bigcirc$  Use 12 pts before and 3 pts after in Caption style and apply "Keep with next" from the Paragraph menu
- 0 Use 3 pts before and 12 pts after in Source/Notes style and select "Don't add space between paragraphs of the same style" from the Paragraph menu
- 0 Include a blank paragraph with Source/Notes style applied even if there is no data to enter
- $\Omega$  Manually apply "Keep with next" from Paragraph menu to left column to keep table from splitting
- $\bigcirc$  Place table number and caption on the same line (or use a manual line break [Shift + Enter]) so caption will appear correctly in exhibit list in TOC

#### Aesthetics

Use contrast, alignment, ordering, and spacing to make tables more appealing

- 0 Color, shading, bold, italics
- 0 Left, right, center, bullets
- 0 Logical order of information-must make sense immediately
- 0 White space-easy to read, balanced, uncluttered

#### Deleting all or parts of a table

Del key deletes contents of cells only

#### Ctrl + X or Backspace deletes rows and columns

Highlight table, row, column, or cell-right click and select appropriate Delete command from drop-down menu